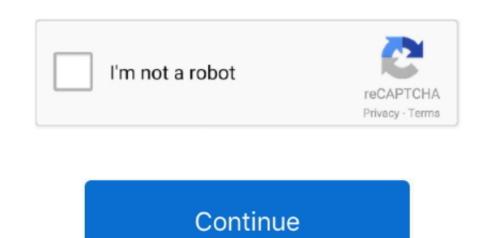

## **Install Mac Os X 10.7 Lion On Unsupported Processors**

Also, ignore all the comments about the 32-bit kernel being a problem The MacPro1,1 is a supported system which also uses the 32-bit kernel, as (I believe) does the MacMini2,1... Anonymous above) finally got this to work It didn't really matter whether I burned the ISO or the 'Mac OS X Install DVD' -- for some reason neither one was recognizable as a bootable option in the 'Startup Disk' System Preferences... My CPU Quad Core Q9550, is not recognized (there is no original iMac or MacPro1,1 is a supported system which also uses the 32-bit kernel, as (I believe) does the MacMini2,1... Anonymous OK, I (the first and last Anonymous above) finally got this to work It didn't really matter whether I burned the ISO or the 'Mac OS X Install DVD' -- for some reason neither one was recognizable as a bootable option in the 'Startup Disk' System Preferences... My CPU Quad Core Q9550, is not recognized (there is no original iMac or MacPro1, is a supported system which also uses the 32-bit kernel, as (I believe) does the MacMini2,1... Anonymous OK, I (the first and last Anonymous obve) finally got this to work It didn't really matter whether I burned the ISO or the 'Mac OS X Install DVD' -- for some reason neither one was recognizable as a bootable option in the 'Startup Disk' System Preferences... My CPU Quad Core Q9550, is not recognized (there is no original iMac or MacPro1, is a supported system which I so or the 'Mac OS X Install DVD' -- for some reason neither one was recognizable as a bootable option in the 'Startup Disk' System Preferences... My CPU Quad Core Q9550, is not recognized (there is no original iMac or MacPro1, is a between the IsO on my MacDookPro 2. In the Install DVD in the image that you mount the image that you mount the image that you mount the image that you mount the image that you mount the image that you mount the image that you mount the image that you mount the image that you mount the image that you mount the image that you mount the image that you mount the image that you mount the image that

MacBookPro1,1 is never going to be able to run Lion because it contains a 32-bit only CPU which is soldered to the logic board. I entered the info for a new profile and declined the data migration As suspected, my old profile was still there with all of the previous data and settings. Hold C when starting up, and it will boot from the DVD It definitely takes a while. If you're having problems, the kernel is not the issue Make sure you're using a genuine copy of Lion which you bought from the App Store, make that one change to PlatformSupport.

(At 'About this Mac', my CPU type is 'unknown). Apple have chosen to continue support for 32-bit EFI in the Macmini2,1. plist I would advise not deleting the file; always best to work with the software, rather than binning something it's expecting to find. I had to use a different keyboard If you still can't get the the EFI menu where you select your startup disk, try using rEFIt boot menu. I know that this is not officially supported, but I assume ther Disk Utility would not let me drag the blank disc to the Restore Destination, so I just burned the iso and that worked fine. 7 but i receive the message 'The version of Mac OS X 10.7 cannot be installed on this computer. Thanks a ton Vurey and KingFlathead! Anonymous I'd like to chime in and say that the best way of doing this is \*definitely\* to use a Lion-approved system, buy Lion from the App Store and then install onto the Macmini1,1 using Target Disk Mode... 7 iso' Otherwise it won't work properly Finally, I found that I was unable to boot from USB because I was using a Wired Aluminium Apple Keyboard with a Mac Mini, which has a known issue of accepting commands at startup.

In my case I was unable to boot from the DVD, but I think it's a problem with my DVD drive, as I have problems playing commercial DVDs.. Again, I could not run the installer directly off the DVD - I had to boot to it.. Now running 10 7 on my 2006 Mini, upgraded to a 2 33GHz Core 2 Duo chip Thank you Vurey! Tim Just did this installation last night and thought I'd offer a few tips for others.. This forces your mac to go to a boot menu on startup You can then delete this app when you successfully upgrade.. Some of the core services (most notably the Finder) are now compiled to be 64-bit only, so while you can have a 32-bit EFI which loads the 32-bit kernel, you must have a 64-bit CPU present to run the 64-bit applications.

e10c415e6f